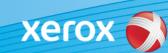

# Xerox<sup>®</sup> ColorQube<sup>®</sup> 9301 / 9302 / 9303 Software Identification

#### Version 3

ALERT! A new firmware update is available for the ColorQube 9301/9302/9303. The new version contains the latest improvements to ConnectKey<sup>®</sup> 1.5 Technology, and can be installed on a machine already containing ConnectKey as well as older machines which are on earlier firmware versions (non-ConnectKey). You must download the correct file(s) to match the model of your machine and the resulting model you desire. For more information about ConnectKey please visit www.xerox.com/ConnectKey

### **STEP 1: Determine the Current System Software Version**

Print a configuration report from the machine's front panel by doing the following:

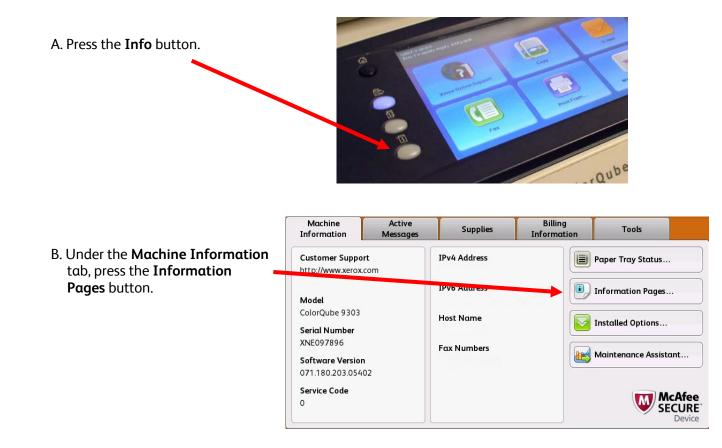

|                                                                          | Information Pages      |   | Close |
|--------------------------------------------------------------------------|------------------------|---|-------|
|                                                                          | Configuration Report   | * | Print |
| C. Select <b>Configuration Report</b> and press the <b>Print</b> button. | Connection Setup Page  |   |       |
|                                                                          | Supplies Usage Page    |   |       |
|                                                                          | Billing Summary        |   |       |
|                                                                          | Scanning Guide         |   |       |
|                                                                          | How to Sheets 14 pages | • |       |

D. Look for the System Software Version under the section titled Common User Data.

| Aultifunction Device<br>Common User Data<br>Machine Name:<br>IP Address:<br>Machine Serial Number:<br>Ear Line1:<br>System Software Version:                                     | dea049<br>XNE125509<br>                                     |                                                                                                    |                                                                                                    |
|----------------------------------------------------------------------------------------------------|-------------------------------------------------------------|----------------------------------------------------------------------------------------------------|----------------------------------------------------------------------------------------------------|
| Machine URL:<br>Machine Profile<br>Machine Name:<br>Machine Serial Number:<br>Xerox Asset Tag:<br>Customer Asset Tag:<br>Service Phone Number:<br>Customer Support Phone Number: | http://<br>dea049                                           | Xerox ColorQuebe 9303                                                                                                    | Configuration Report XECOX                                                                                                    |
| Supplies Phone Number:<br>System Administrator:<br>Machine Location:                                                                                                    | System Administrator name not :<br>machine location not set | Central to the Data<br>Strategies of the Strategies of the Strat | Constrainty front of the second of the second of the |

## ALERT! Keep this configuration report for reference until after the software update has been completed.

### STEP 2: Determine Which Download Process to Follow

Use the following table to access the download instructions and file according to the version you are running and outcome you wish to achieve.

| If the System Software<br>Version starts with: | Then the model<br>you have is the:               | Use this link to download firmware:                                                                                                    |
|------------------------------------------------|--------------------------------------------------|----------------------------------------------------------------------------------------------------|
| <b>071.180</b> .xxx.xxxx                       | ConnectKey<br>Model<br>9301 / 9302 /             | To load the latest ConnectKey firmware on a<br>ConnectKey model:                                                                                      |
|                                                |                                                  | Link to download file: <u>CQ 930X V072.18x.xxx.xxxx</u>                                                                                               |
|                                                | 9303                                             | Link to instructions (recommended):<br><u>Upgrade To Latest ConnectKey V072.18x.xxx.xxxx</u>                                                          |
| 061 180 777 77777                              | Non-ConnectKey<br>Model<br>9301 / 9302 /<br>9303 | Choice 1: To load the latest non-ConnectKey firmware on a non-ConnectKey model:                                                                       |
|                                                |                                                  | Link to download file: <u>CQ_930X_V061.180.221.14709</u>                                                                                              |
|                                                |                                                  | Choice 2: To upgrade from a non-ConnectKey model to the latest ConnectKey firmware:                                                                   |
|                                                |                                                  | Read important information below about the <b>2-step</b><br><b>process</b> before starting the upgrade:<br><u>2 Step Upgrade To Latest ConnectKey</u> |

### Upgrade From Non-ConnectKey to Latest ConnectKey Model (2-Step Process)

If the System Software version starts with 061.180.xxx.xxxx and you want to upgrade to latest ConnectKey Controller firmware, you must complete a 2-step process.

- First you must complete a special upgrade process from 061.180.xxx.xxxxx to 071.181.203.05402. The special upgrade process requires an empty USB Flash drive, 1GB capacity or higher, and generally takes 1 to 2 hours to complete. The special upgrade instructions can be found at this link.
- 2. Then you will be able to upgrade to the latest ConnectKey Controller Firmware. This upgrade process can be done through the Centreware<sup>®</sup> Internet Services webpage and takes approximately 30 minutes. The upgrade instructions for this step can be found at this <u>link</u>.

Although not required, it is highly advised that you update your printer driver as well to take full advantage of the new features of this software upgrade. Click <u>here</u> for further information.

For information about the additional features included in the upgrade go to <u>www.xerox.com/ConnectKey</u>.

ALERT! If you upgrade to a ConnectKey Model, do not downgrade to a non-ConnectKey firmware version without following the correct process. Contact Xerox Customer Support if you need to downgrade to a previous, non-ConnectKey model.

© 2014 Xerox Corporation. All rights reserved. Xerox®, Xerox and Design®, and ColorQube™ are trademarks of Xerox Corporation in the United States and/or other countries.